- Objet : Utilisation de scp, l'outil facile pour copier des fichiers d'une machine à l'autre
- Niveau requis : [débutant,](http://debian-facile.org/tag:debutant?do=showtag&tag=d%C3%A9butant) [avisé](http://debian-facile.org/tag:avise?do=showtag&tag=avis%C3%A9)
- Commentaires : Vous avez deux machines en réseau et souhaitez copier un fichier de l'une à l'autre.
- Débutant, à savoir : [Utiliser GNU/Linux en ligne de commande, tout commence là !](http://debian-facile.org/doc:systeme:commandes:le_debianiste_qui_papillonne)  $\bigcirc$
- $\bullet$  Suivi :

[à-compléter](http://debian-facile.org/tag:a-completer?do=showtag&tag=%C3%A0-compl%C3%A9ter)

- © Création par & MaTTuX le 17/06/2007
- $\circ$  Testé par  $s$ smolski le 08/01/2010
- Commentaires sur le forum :  $c$ 'est par ici<sup>[1\)](#page--1-0)</sup>

## **Introduction**

SCP (Secure copy) permet de transférer des documents entre deux ordinateurs utilisant le protocole de communication [SSH.](http://debian-facile.org/doc:reseau:ssh)

# **Syntaxe**

Dans les cas suivants, nous allons copier un fichier ou répertoire d'origine d'un PC vers un chemin de réception d'un autre PC.

L'adresse IP est ici un exemple.

Si le transfert est un répertoire, ajouter l'option -r<sup>[2\)](#page--1-0)</sup> aux commandes qui suivent.

## **Du PC local vers un PC distant**

scp chemin/local/fichier-envoi user@192.168.1.x:chemin/de/réception/

## **Du PC Distant vers le PC local**

scp user@192.168.1.x:chemin/distant1/fichier-envoi chemin/local/de/reception

## **Du PC distant vers un autre PC distant**

scp user@192.168.1.x:chemin/distant1/fichier-envoi

#### 192.168.1.x:chemin/distant2/de/reception

### **En cas de port personnalisé...**

Les 3 commandes précédentes permettent d'accéder aux fichiers d'[un](http://debian-facile.org/doc:reseau:ssh) ordinateur sur lequel un [serveur ssh](http://debian-facile.org/doc:reseau:ssh) tourne sur le port standard (22).

Si vous avez choisi un autre port, celui-ci devra être précisé lors de l'appel à la commande scp grâce à l'option -P .

Par exemple, pour copier un fichier vers un ordinateur distant sur lequel ssh est configuré sur le port 12345 :

scp -P 12345 chemin/origine/fichier user@192.168.1.x:chemin/de/réception

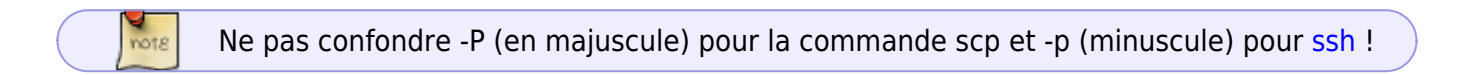

#### **Option -p**

Cette option préserve les droits et date du fichier transféré.

[1\)](#page--1-0)

[2\)](#page--1-0)

N'hésitez pas à y faire part de vos remarques, succès, améliorations ou échecs !

après scp

From: <http://debian-facile.org/> - **Documentation - Wiki**

Permanent link: **<http://debian-facile.org/doc:reseau:scp>**

Last update: **02/05/2019 03:38**

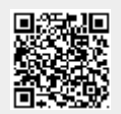